# **Determinazione delle tariffe relative alle attività di distribuzione di gas naturale e di gas diversi dal naturale per l'anno 2013 REGIME ORDINARIO**

# **ISTRUZIONI PER LA COMPILAZIONE**

#### *Premessa*

Il presente documento, con riferimento ai dati necessari per le determinazioni tariffarie relative all'anno 2013, contiene le istruzioni per la compilazione di cui all'articolo 7 della RTDG e per il successivo inoltro all'Autorità.

Tutte le informazioni trasmesse all'Autorità, devono essere conservate dall'impresa distributrice in modo ordinato e rese accessibili per un periodo non inferiore a dieci anni.

L'Autorità ritiene i dati ricevuti per la determinazione tariffaria di natura riservata e confidenziale, pertanto tali dati verranno diffusi nei limiti consentiti dalla normativa vigente.

#### **LA PRESENTE RACCOLTA DATI TERMINA PERENTORIAMENTE IL 19 NOVEMBRE 2012.**

**LA CONFIGURAZIONE PRESA A RIFERIMENTO È QUELLA IN ESSERE ALLA DATA DEL 30 SETTEMBRE 2012.** 

# **Accesso alla raccolta**

## **Per poter accedere alla raccolta dati è necessario che l'impresa distributrice, nella persona del legale rappresentante, sia accreditata presso l'Anagrafica Operatori.**

Pertanto, dopo essersi collegati al sito dell'Autorità www.autorita.energia.it, entrando nella "sezione "Operatori - Gas", si accede alla seguente pagina:

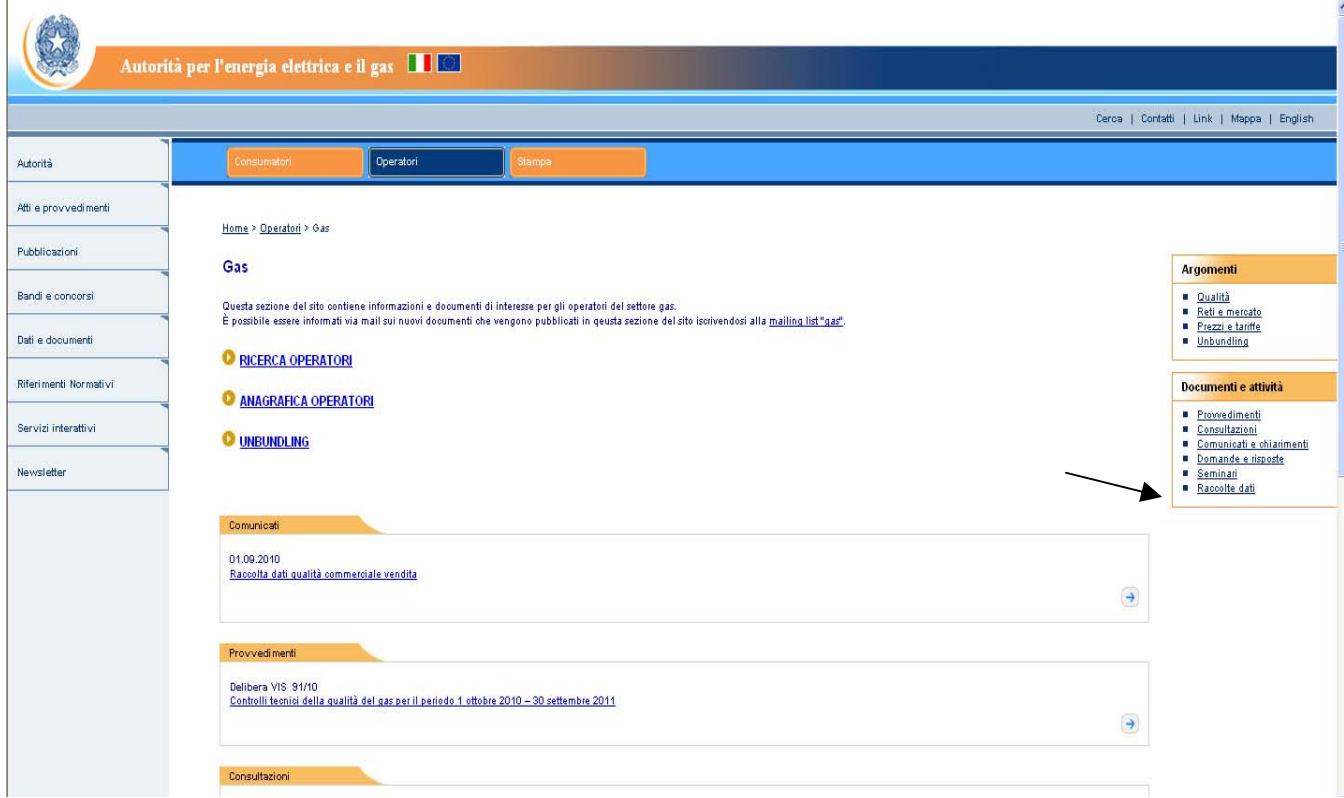

Cliccando su "RACCOLTE DATI" e, nella pagina successiva, su "ACCESSO AL SISTEMA", si accede alla pagina in cui è possibile effettuare il login di accesso.

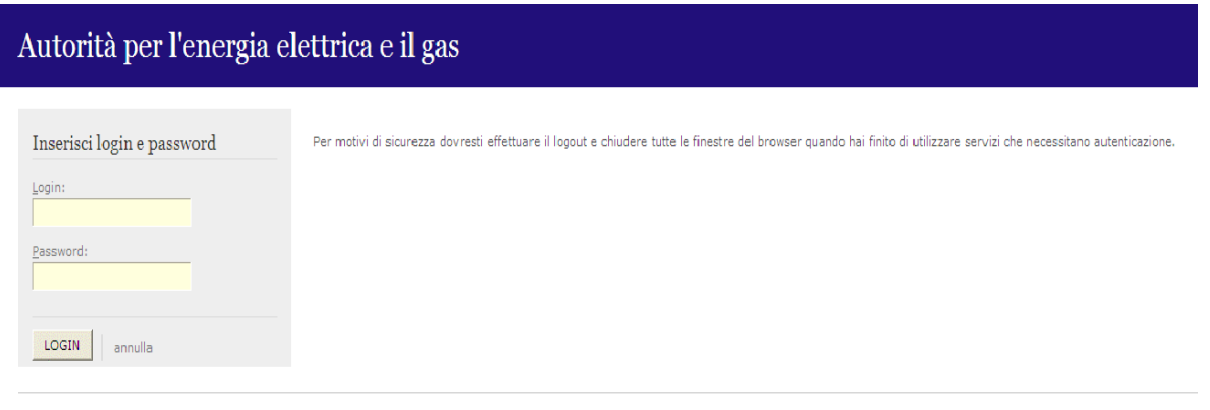

Figura 1.1: pagina di accesso

Dopo aver effettuato l'autenticazione, l'utente troverà una pagina, definita come Indice delle raccolte, che elenca le raccolte dati a cui è abilitato: tra queste troverà anche *"Rab Gas-Tariffe di distribuzione di gas naturale e di gas diversi dal naturale"*.

Selezionando il link relativo alla raccolta in questione, si accede alla pagina dello *"Storico edizione raccolta dati Rab Gas- Tariffe di distribuzione di gas naturale e di gas diversi dal naturale"*.

|                                                                                   | Autorità per l'energia elettrica e il gas                                                                  |                                                                                                    |      |
|-----------------------------------------------------------------------------------|----------------------------------------------------------------------------------------------------|----------------------------------------------------------------------------------------------------|------|
| <b>OPERATORE</b><br>Ragione $\frac{4H}{H}$ Ragione $\frac{4H}{H}$<br>Partita Iva: | Utente:<br>Raccolta dati: Rab Gas - Tariffe di distribuzione di gas naturale e di gas diversi dal naturale |                                                                                                    | Logo |
| Indice raccolte                                                                   | Anagrafica territoriale                                                                                    | Pannello di controllo RACCOLTA                                                                                  |      |
|                                                                                   |                                                                                                    | Capaine edicinai conceler dosi Deb Con. Toriffe di dissolvenime di son possonic e di son dissoni del possono le |      |

Storico edizioni raccolta dati Rab Gas - Tariffe di distribuzione di gas naturale e di gas diversi dal naturale

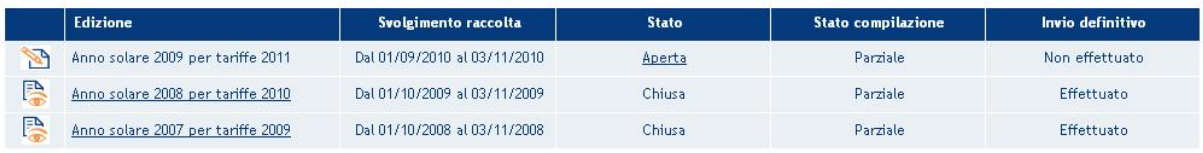

In questa pagina si trova il *link* per tornare all'indice delle raccolte dati, oltre ad altre informazioni quali:

- l'edizione ed il suo riferimento;
- il periodo di svolgimento della raccolta;
- lo stato della raccolta (aperta o chiusa);
- lo stato della compilazione (non iniziata, parziale o completa);
- le informazioni riguardanti l'invio definivo (non effettuato o effettuato);
- il *link* per accedere alla raccolta rappresentato dall'icona che precede il riferimento dell'edizione o dallo stato della raccolta.

Il simbolo indica che i dati sono modificabili in quanto non è stato ancora effettuato l'invio definitivo. Il simbolo indica che i dati non sono modificabili in quanto è stato effettuato l'invio definitivo.

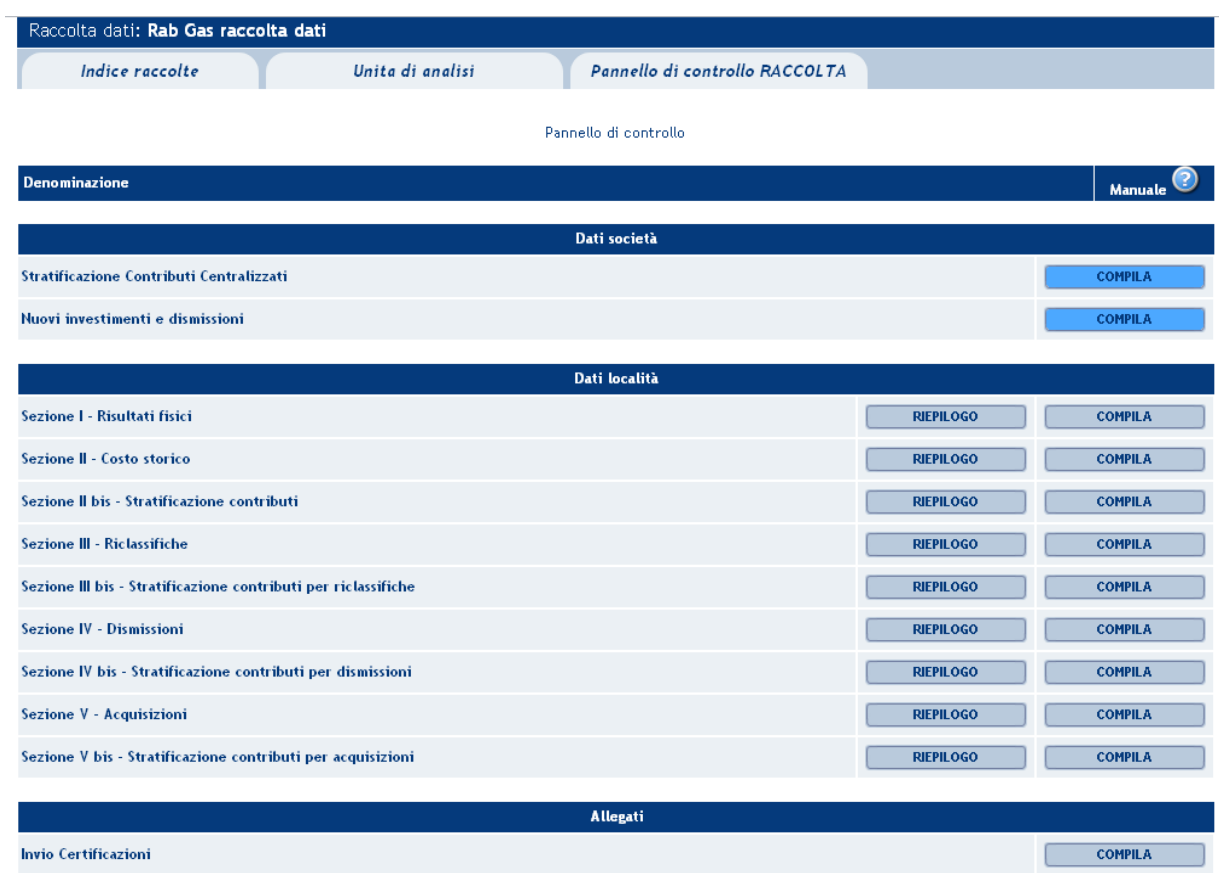

# **Il pannello di controllo della raccolta dati e l'attivazione delle maschere**

Accedendo alla raccolta viene visualizzata la pagina "Pannello di controllo della raccolta" dove sono presenti tutte le voci inerenti a questa raccolta.

Nel pannello di controllo, come nel resto del sistema, è presente il bottone per poter tornare all'indice delle raccolte. Inoltre da qualunque punto del sistema è sempre possibile tornare a questa pagina ciccando il bottone in alto a destra PANNELLO DI CONTROLLO.

Nel pannello di controllo, sono presenti diverse voci e accanto a queste i bottoni:

- 1) RIEPILOGO: che permette di visualizzare l'elenco delle località dell'operatore per le sezioni relative ai *Dati località*;
- 2) COMPILA: che permette di compilare le maschere delle sezioni *Dati società* e *Allegati* o di accedere al menù di compilazione per la sezione *Dati località*.

I bottoni di compilazione cambieranno aspetto in base allo stato: il tasto di compilazione associato ad una voce, in principio di colore celeste, diviene azzurro acceso quando tutte le maschere associate alla sezione sono state compilate.

#### **ATTENZIONE: nell'elenco delle località associate all'operatore sono comprese anche località** *in stato di pending.*

Per queste ultime (cfr. manuale Anagrafica territoriale) è possibile visualizzare i dati precedentemente memorizzati, ma non modificarli né salvare le maschere. Per poter effettuare l'Invio definitivo è dunque necessario che la situazione di pendenza sia risolta (confermando l'avvenuta acquisizione/cessione nell'Anagrafica territoriale o sollecitando l'operatore cedente a farlo qualora si abbia dichiarato un'acquisizione non confermata dalla controparte).

## **I bottoni all'interno delle maschere da compilare**

All'interno di tutte le maschere da compilare è possibile cancellare tutti i dati imputati nella maschera e aggiornare lo stato di compilazione della maschera stessa in "*Non Compilato*" mediante il bottone CANCELLA DATI.

In fondo alla pagina, inoltre, è presente una banda blu che contiene dei pulsanti e può essere di tre tipi:

se la maschera appartiene alla sezione *Dati società*, i bottoni presenti sono:

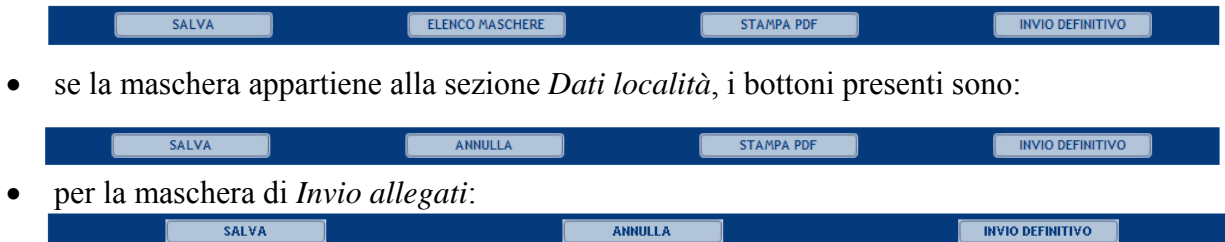

SALVA: permette il salvataggio dei dati imputati. **Attenzione**: i dati non vengono salvati in automatico, bisogna sempre darne esplicita conferma attraverso il bottone *Salva*.

ELENCO MASCHERE: riporta alla pagina con l'elenco delle località da compilare. Anche in questo caso se si sono imputati dei dati nella maschera questi **non** vengono salvati automaticamente; pertanto ogni volta che si rientra nelle maschere saranno presenti i dati dell'ultimo salvataggio effettuato.

STAMPA PDF: genera il pdf della maschera.

INVIO DEFINITIVO: porta alla sezione *Invio definitivo*.

ANNULLA: permette di ritornare al pannello di controllo della raccolta. Anche in questo caso se si sono imputati dei dati nella maschera questi **non** vengono salvati automaticamente; pertanto ogni volta che si rientra nelle maschere saranno presenti i dati dell'ultimo salvataggio effettuato.

# **DESCRIZIONE DELLE SEZIONI**

# **DATI SOCIETÀ**

#### **STRATIFICAZIONE CONTRIBUTI CENTRALIZZATI**

Con riferimento alle sole imprese distributrici che iniziano l'attività di distribuzione del gas successivamente alla data del 13 settembre 2011, per ciascun anno e per ciascun cespite presente nei bilanci delle medesime imprese chiusi nell'esercizio antecedente alla presente raccolta dati, riportare i valori dei contributi pubblici capitalizzati (CON<sub>c,st</sub> di cui all'articolo 16, comma 2, della RTDG) ad esclusione di quelli eventualmente già dichiarati, anche da altre imprese distributrici, nelle precedenti raccolte dati.

Per le altre imprese distributrici riportare il solo valore dei contributi relativo al 2011.

#### **NUOVI INVESTIMENTI E DISMISSIONI**

FABBRICATI NON INDUSTRIALI, ALTRE IMMOBILIZZAZIONI MATERIALI E ALTRE IMMOBILIZZAZIONI IMMATERIALI (VALORI IN EURO)

Ciascuna impresa distributrice riporta i valori, riferiti all'anno 2011, di:

- dismissioni lorde e nette avvenute nell'anno (con riferimento alle dismissioni lorde il valore da indicare è comprensivo anche di quello riferito ai cespiti che hanno esaurito la vita utile rilevante a fini regolatori);
- nuovi investimenti e immobilizzazioni in corso realizzate nell'anno;
- immobilizzazioni in corso degli anni precedenti entrate in esercizio nell'anno.

E' da notare che, a partire dall'anno 2011 compreso, in tali valori l'impresa di distribuzione non deve più ricomprendere i valori degli investimenti, e immobilizzazioni in genere, in sistemi di telelettura e telegestione.

#### **INVESTIMENTI IN SISTEMI DI TELELETTURA E TELEGESTIONE T(TEL)**

Con riferimento alle sole distribuzioni di gas naturale, ciascuna impresa distributrice riporta:

- il valore dei nuovi investimenti 2011 **al netto delle immobilizzazioni in corso [NI (no LIC)]**;
- il saldo delle immobilizzazioni in corso nel 2011 **[LIC]**;
- il valore delle immobilizzazioni in corso di anni precedenti entrate in esercizio nel 2011 **[LIC prec.].**

# **DATI LOCALITÀ**

#### **SEZIONE I - RISULTATI FISICI**

## ► **ANNO 2011**

#### **SCAGLIONICONSUMO**

PUNTI DI RICONSEGNA SENZA CORRETTORE

**P1**

Per le sole località con anno di prima fornitura (APF) antecedente all'anno 2011 indicare per ogni scaglione di consumo il numero di punti di riconsegna (non provvisti di apparecchiature di correzione dei volumi e con pressione ≤ 25 mbar

con riferimento al gas naturale e con pressione  $\leq$  35 mbar, per gli altri gas) attivi al 31 dicembre 2011, i cui consumi individuali risultino compresi tra il minimo e il massimo dello scaglione e, in corrispondenza, la somma dei quantitativi di gas distribuito (Smc) ai punti di riconsegna risultati attivi durante l'anno 2011, opportunamente riportati alle condizioni *standard* secondo le modalità previste dagli articoli 38 o 88 della RTDG.

#### $P<sub>2</sub>$

Per le sole località con APF antecedente all'anno 2011 indicare per ogni scaglione di consumo il numero di punti di riconsegna (non provvisti di apparecchiature di correzione dei volumi e con pressione > 25 mbar con riferimento al gas naturale e con pressione > 35 mbar per gli altri gas) attivi al 31 dicembre 2011 i cui consumi individuali risultino compresi tra il minimo e il massimo dello scaglione e, in corrispondenza, la somma dei quantitativi di gas distribuito (Smc) ai punti di riconsegna risultati attivi durante l'anno 2011, opportunamente riportati alle condizioni *standard* secondo le modalità previste dagli articoli 38 o 88 della RTDG.

#### PUNTI DI RICONSEGNA CON CORRETTORE

Per le sole località con APF antecedente all'anno 2011 indicare per ogni scaglione di consumo il numero di punti di riconsegna (provvisti di apparecchiature di correzione dei volumi) attivi al 31 dicembre 2011 i cui consumi individuali risultino compresi tra il minimo e il massimo dello scaglione e, in corrispondenza, la somma dei quantitativi di gas distribuito (Smc) ai punti di riconsegna risultati attivi durante l'anno 2011.

#### **CLASSE DI GRUPPI DI MISURA (ELETTRONICI G6)**

Con riferimento alle sole distribuzioni di gas naturale, per la tipologia di classe di gruppo di misura maggiori di G6, indicare il numero di punti di riconsegna attivi alla data del 31 dicembre 2011.

#### **LUNGHEZZA RETE (M) ALTA PRESSIONE**

Per tutte le località indicare la lunghezza (m) al 31 dicembre 2011 delle reti distributive esercite in alta pressione.

#### **LUNGHEZZA RETE (M) MEDIA PRESSIONE**

Per tutte le località indicare la lunghezza (m) al 31 dicembre 2011 delle reti distributive esercite in media pressione.

#### **LUNGHEZZA RETE (M) BASSA PRESSIONE**

Per tutte le località indicare la lunghezza (m) al 31 dicembre 2011 delle reti distributive esercite in bassa pressione.

# ► **ANNO 2012**

È necessario procedere ad una valorizzazione, convenzionalmente riferita all'anno 2012, della lunghezza di rete, dei punti di riconsegna e del gas distribuito, sulla base dei dati relativi agli ultimi dodici mesi disponibili, indicando inoltre il periodo preso a riferimento per tale valutazione (periodo di riferimento).

## **PDR**

Per le sole località con APF antecedente all'anno 2012 indicare il numero di punti di riconsegna attivi all'ultimo giorno del periodo di riferimento.

#### **GAS DISTRIBUITO**

Per le sole località con APF antecedente all'anno 2012 indicare il valore del gas distribuito ai punti di riconsegna risultati attivi nel periodo di riferimento, opportunamente riportato, nei casi previsti, alle condizioni *standard* secondo le modalità previste dall'articolo 38 o 88 della RTDG.

#### **LUNGHEZZA RETE (M) ALTA PRESSIONE**

Per tutte le località indicare la lunghezza (m) delle reti distributive, esercite in alta pressione, risultante all'ultimo giorno del periodo di riferimento.

#### **LUNGHEZZA RETE (M) MEDIA PRESSIONE**

Per tutte le località, indicare la lunghezza (m) delle reti distributive, esercite in media pressione, risultante all'ultimo giorno del periodo di riferimento.

#### **LUNGHEZZA RETE (M) BASSA PRESSIONE**

Per tutte le località, indicare la lunghezza (m) delle reti distributive, esercite in bassa pressione, risultante all'ultimo giorno del periodo di riferimento.

#### **PRIMO GIORNO**

Indicare il giorno iniziale del periodo di riferimento.

#### **ULTIMO GIORNO**

Indicare il giorno finale del periodo di riferimento.

#### **MODELLO STORICO 46BIS**

#### **GP**

### **Il campo relativo al GP deve essere compilato obbligatoriamente.**

È il valore che esprime il grado di proprietà delle reti da parte del Comune (può variare tra 0 e 1), come definito al comma 59.4 della RTDG.

I restanti campi della presente sezione devono essere compilati:

- nel caso in cui i comuni concedenti abbiano incrementato il canone delle concessioni di distribuzione ai sensi di quanto previsto dal comma 4, articolo 46 bis, del decreto-legge 1 ottobre 2007, n. 159;
- nel caso in cui il riconoscimento dei maggiori oneri a carico delle imprese distributrici non sia già stato riconosciuto negli anni precedenti.

## **CANONE ATTUALE (***CAN*<sub>0,*c*,*i*</sub>)

E' il valore del canone di concessione richiesto dal comune precedentemente l'aumento disposto ai sensi delle disposizioni del comma 4, dell'articolo 46-bis, del decreto-legge 1 ottobre 2007, n. 159, all'impresa distributrice.

Qualora la stessa impresa distributrice operi in più località di uno stesso comune e qualora il canone richiesto dal comune non sia assegnabile in modo distinto alle singole località, l'ammontare del canone medesimo è ripartito tra le località in funzione del numero di punti di riconsegna serviti al 31 dicembre 2011.

#### **COL**

E' l'ammontare massimo dei maggiori oneri riconoscibili, determinato secondo la formula di cui al comma 59.4 della RTDG.

**ISTANZA PER IL RICONOSCIMENTO DEI MAGGIORI ONERI DERIVANTI DALL'APPLICAZIONE DI QUANTO PREVISTO DAL COMMA 4, ARTICOLO 46/BIS DEL DECRETO LEGGE 1 OTTOBRE 2007, N. 259 (NON SONO PREVISTI ALLEGATI).** 

Le imprese distributrici interessate, oltre a compilare i dati della presente sezione, devono presentare nei termini previsti dall'articolo 59 della RTDG apposita istanza all'Autorità, ai sensi delle disposizioni di cui al comma 59.2 della RTDG. In merito si segnala che non sono previsti moduli pre-definiti per la predisposizione dell'istanza. L'istanza deve essere corredata dalla documentazione di cui al comma 59.3 della RTDG. Le imprese nell'istanza precisano la data di decorrenza dell'aumento del canone.

Con separata comunicazione le imprese distributrici comunicano la data in cui la maggiorazione viene a cessare.

L'istanza deve essere obbligatoriamente allegata nel caso in cui sia dichiarato un valore non nullo di COL. In quel caso dovrà essere compresa in un unico file selezionabile premendo il bottone Sfoglia<sup>1</sup> e successivamente confermando col tasto Carica.

#### **SEZIONE II - COSTO STORICO**

 $\overline{a}$ 

La procedura descritta nel seguito deve essere utilizzata:

- per tutte le località con data inizio fornitura precedente al 14 settembre 2011, escluse le località in cui, successivamente al 13 settembre 2011, è avvenuta una trasformazione gas (es.: GPL a gas naturale) in cui l'erogazione della nuova tipologia di gas avviene su una nuova rete (cfr. manuale Anagrafica territoriale);
- per le nuove località sorte successivamente al 13 settembre 2011 a seguito di separazione di precedenti località (es.: separazione impianto di distribuzione);
- per le località in cui, successivamente al 13 settembre 2011, è avvenuta una trasformazione gas (es.: da aria propanata a gas naturale) in cui l'erogazione della nuova tipologia di gas avviene sulla rete preesistente (cfr. manuale Anagrafica territoriale).

Con riferimento a tali località dell'impresa distributrice e per ciascun cespite si deve indicare:

- il valore dei nuovi investimenti 2011 **al netto delle immobilizzazioni in corso [NI (no LIC)]**;
- il valore delle immobilizzazioni in corso realizzate nel 2011 **[LIC]**;
- il valore delle immobilizzazioni in corso di anni precedenti entrate in esercizio nel 2011 **[LIC prec.].**

Per le località con data inizio fornitura successiva al 13 settembre 2011, incluse quelle in cui, successivamente alla predetta data, è avvenuta una trasformazione gas (es.: da GPL a gas naturale) tramite realizzazione di una nuova rete (cfr. manuale Anagrafica territoriale), per ciascun anno e per ciascun cespite presente nei bilanci delle imprese distributrici chiusi nell'esercizio antecedente alla presente raccolta dati, riportare la stratificazione del costo storico; per tali località, in relazione all'anno 2010 deve essere indicato, per ciascuna categoria di cespite, anche il saldo delle immobilizzazioni in corso risultante al 31 dicembre 2010 **[LIC]**.

<sup>&</sup>lt;sup>1</sup> Il nome e l'aspetto di questo bottone possono variare a seconda del browser utilizzato.

In applicazione delle disposizioni di cui all'articolo 45.3 della RTDG, è necessario dare separata evidenza degli investimenti realizzati relativi alle tipologie individuate alle lettere a) e b) del medesimo comma 45.3 della RTDG, indicando il valore ad essi relativo nelle colonne "SOSTITUZIONE CONDOTTE" e "AMMODERNAMENTO SISTEMA DI ODORIZZAZIONE".

Con riferimento alle sole distribuzioni di gas naturale, riportare per ciascuna località i valori degli investimenti del 2011 relativi all'acquisto di concentratori, nonché il saldo delle immobilizzazioni in corso nel 2011 (LIC).

#### **SEZIONE II BIS - STRATIFICAZIONE CONTRIBUTI**

La procedura descritta nel seguito deve essere utilizzata:

- per tutte le località con data inizio fornitura precedente al 14 settembre 2011, escluse le località in cui, successivamente al 13 settembre 2011, è avvenuta una trasformazione gas (es.: GPL a gas naturale) in cui l'erogazione della nuova tipologia di gas avviene su una nuova rete (cfr. manuale Anagrafica territoriale);
- per le nuove località sorte successivamente al 13 settembre 2011 a seguito di separazione di precedenti località (es.: separazione impianto di distribuzione);
- per le località in cui, successivamente al 13 settembre 2011, è avvenuta una trasformazione gas (es.: da aria propanata a gas naturale) in cui l'erogazione della nuova tipologia di gas avviene sulla rete preesistente (cfr. manuale Anagrafica territoriale).

Con riferimento a tali località dell'impresa distributrice e per ciascun cespite si deve indicare il valore dei contributi relativi al 2011.

Per le località con data inizio fornitura successiva al 13 settembre 2011, incluse quelle in cui, successivamente alla predetta data, è avvenuta una trasformazione gas (es.: da GPL a gas naturale) tramite realizzazione di una nuova rete (cfr. manuale Anagrafica territoriale), per ciascun anno e per ciascun cespite presente nei bilanci delle imprese distributrici chiusi nell'esercizio antecedente alla presente raccolta dati, riportare la stratificazione dei contributi pubblici e privati.

In applicazione delle disposizioni di cui all'articolo 45.3 della RTDG, è necessario dare separata evidenza degli eventuali contributi percepiti relativi alle tipologie individuate alle lettere a) e b) del medesimo comma 45.3 della RTDG, indicando il valore ad essi relativo nelle colonne "SOSTITUZIONE CONDOTTE" e "AMMODERNAMENTO SISTEMA DI ODORIZZAZIONE".

#### **SEZIONE III – RICLASSIFICHE**

Questa sezione va compilata nei seguenti casi:

- riclassificazioni di infrastrutture di distribuzione in infrastrutture di trasporto, avvenute nell'anno 2011;
- riporto di stratificazioni di riclassifiche originariamente attribuite a località estinte (esempio: per separazione impianto di distribuzione) per la quota parte assegnata a località sorte successivamente al 13 settembre 2011. In questo caso il valore da riportare deve essere attribuito in coerenza con quello già dichiarato nella medesima sezione "riclassifiche" nelle precedenti raccolte dati per la località estinta.

Per ciascun anno e per ciascun cespite, riclassificato nel 2011, si devono indicare i valori del costo storico in coerenza con quelli già comunicati nelle precedenti raccolte dati.

In applicazione delle disposizioni di cui all'articolo 45.3 della RTDG, è necessario dare separata evidenza delle eventuali riclassifiche relative alle tipologie individuate alle lettere a) e b) del medesimo comma 45.3 della RTDG, indicando il valore ad essi relativo nelle colonne "SOSTITUZIONE CONDOTTE" e "AMMODERNAMENTO SISTEMA DI ODORIZZAZIONE".

#### **SEZIONE III BIS - STRATIFICAZIONE CONTRIBUTI PER RICLASSIFICHE**

Questa sezione va compilata nei seguenti casi:

- contributi riferiti a riclassifiche di infrastrutture di distribuzione in infrastrutture di trasporto, avvenute nell'anno 2011;
- riporto di stratificazioni di contributi riferiti a riclassifiche originariamente attribuite a località estinte (esempio: per separazione impianto di distribuzione) per la quota parte assegnata a località sorte successivamente al 13 settembre 2011. In questo caso il valore da riportare deve essere attribuito in coerenza con quello già dichiarato nella medesima sezione "contributi per riclassifiche" nelle precedenti raccolte dati per la località estinta;

Per ciascun anno e per ciascun cespite riclassificato nell'anno 2011, si devono indicare i valori dei contributi pubblici e privati in coerenza con quelli già comunicati nelle precedenti raccolte dati.

Il valore dei contributi da associare ai cespiti oggetto della riclassificazione è determinato proporzionalmente al valore dei medesimi cespiti riclassificati.

In applicazione delle disposizioni di cui all'articolo 45.3 della RTDG, è necessario dare separata evidenza degli eventuali contributi riferibili a riclassifiche relativi alle tipologie individuate alle lettere a) e b) del medesimo comma 45.3 della RTDG, indicando il valore ad essi relativo nelle colonne "SOSTITUZIONE CONDOTTE" e "AMMODERNAMENTO SISTEMA DI ODORIZZAZIONE".

Qualora si intendano dichiarare valori non nulli di stratificazione dei contributi per riclassifiche, è necessario che siano state dichiarate riclassifiche per i corrispondenti cespiti, e che tali valori siano stati **precedentemente** salvati nella maschera Riclassifiche.

#### **SEZIONE IV – DISMISSIONI**

Questa sezione va compilata nei seguenti casi:

- siano stati radiati e/o dismessi cespiti nell'anno 2011;
- riporto di stratificazioni di dismissioni originariamente attribuite a località estinte (esempio: per separazione impianto di distribuzione) per la quota parte assegnata a località sorte successivamente al 13 settembre 2011. In questo caso il valore da riportare deve essere attribuito in coerenza con quello già dichiarato nella medesima sezione "dismissioni" nelle precedenti raccolte dati per la località estinta.

Per "dismissione" si intende il caso di alienazione o dismissione anticipata dei cespiti rispetto alla vita utile rilevante a fini regolatori.

Pertanto, con riferimento alla singola località, per ciascun anno e per ciascun cespite alienato o dismesso anticipatamente nell'anno 2011, si devono indicare i valori del costo storico in coerenza con quelli già comunicati nelle precedenti raccolte dati.

**Nella colonne sottostanti all'etichetta "***Mis.conv. sostituiti da mis.ele.***" presente nella maschera di input, si devono riportare i valori del costo storico, già dichiarati nelle corrispondenti colonne "***mis. conv.***" della medesima maschera, relativi a misuratori convenzionali alienati o dismessi a seguito di sostituzione con misuratori elettronici (Art. 44, comma 1, lettera d) della RTDG).** 

In applicazione delle disposizioni di cui all'articolo 45.3 della RTDG, è necessario dare separata evidenza delle eventuali dismissioni relative alle tipologie individuate alle lettere a) e b) del medesimo comma 45.3 della RTDG, indicando il valore ad essi relativo nelle colonne "SOSTITUZIONE CONDOTTE" e "AMMODERNAMENTO SISTEMA DI ODORIZZAZIONE".

#### **SEZIONE IV BIS – STRATIFICAZIONE CONTRIBUTI PER DISMISSIONI**

Questa sezione va compilata nei seguenti casi:

- contributi riferiti a dismissioni, avvenute nell'anno 2011;
- riporto di stratificazioni di contributi riferiti a dismissioni originariamente attribuite a località estinte (esempio: per separazione impianto di distribuzione) per la quota parte assegnata a località sorte successivamente al 13 settembre 2011. In questo caso il valore da riportare deve essere attribuito in coerenza con quello già dichiarato nella medesima sezione "contributi per riclassifiche" nelle precedenti raccolte dati per la località estinta.

Nei casi di cessione ad altro soggetto di cespiti in esercizio, alla riduzione del costo storico è associata anche una riduzione dei contributi, determinata in proporzione al valore dei cespiti oggetto di cessione. Solo in tali casi, con riferimento alle singole località interessate, nel 2011 si devono indicare i valori dei contributi pubblici e privati in coerenza con quelli già comunicati nelle precedenti raccolte dati.

In applicazione delle disposizioni di cui all'articolo 45.3 della RTDG, è necessario dare separata evidenza degli eventuali contributi riferibili a dismissioni relative alle tipologie individuate alle lettere a) e b) del medesimo comma 45.3 della RTDG, indicando il valore ad essi relativo nelle colonne "SOSTITUZIONE CONDOTTE" e "AMMODERNAMENTO SISTEMA DI ODORIZZAZIONE".

Qualora si intendano dichiarare valori non nulli di stratificazione dei contributi per dismissioni, è necessario che siano state dichiarate dismissioni per i corrispondenti cespiti, e che tali valori siano stati **precedentemente** salvati nella maschera Dismissioni.

#### **SEZIONE V – ACQUISIZIONI**

Questa sezione va compilata nei seguenti casi:

- acquisizioni parziali di infrastrutture da località esistenti. In questo caso nella località che cede porzioni di infrastrutture i valori stratificati dei cespiti ceduti vengono riportati nella sezione dismissioni;
- nuove località sorte successivamente al 13 settembre 2011 a seguito di separazione di precedenti località (es.: separazione impianto di distribuzione). In

questo caso il valore da riportare deve essere attribuito in coerenza con quello già dichiarato per la località estinta.

Pertanto per ciascun anno e per ciascun cespite presente nei bilanci delle imprese distributrici chiusi nell'esercizio antecedente alla presente raccolta dati, riportare il valore del costo storico.

In applicazione delle disposizioni di cui all'articolo 45.3 della RTDG, è necessario dare separata evidenza delle eventuali acquisizioni relative alle tipologie individuate alle lettere a) e b) del medesimo comma 45.3 della RTDG, indicando il valore ad essi relativo nelle colonne "SOSTITUZIONE CONDOTTE" e "AMMODERNAMENTO SISTEMA DI ODORIZZAZIONE".

#### **SEZIONE V BIS - STRATIFICAZIONE CONTRIBUTI PER ACQUISIZIONI**

In questa sezione è riportata l'eventuale stratificazione di contributi relativi ai cespiti indicati nella Sezione V – Acquisizioni.

In applicazione delle disposizioni di cui all'articolo 45.3 della RTDG, è necessario dare separata evidenza degli eventuali contributi riferibili ad acquisizioni relative alle tipologie individuate alle lettere a) e b) del medesimo comma 45.3 della RTDG, indicando il valore ad essi relativo nelle colonne "SOSTITUZIONE CONDOTTE" e "AMMODERNAMENTO SISTEMA DI ODORIZZAZIONE".

# **ALLEGATI**

#### **INVIO CERTIFICAZIONI**

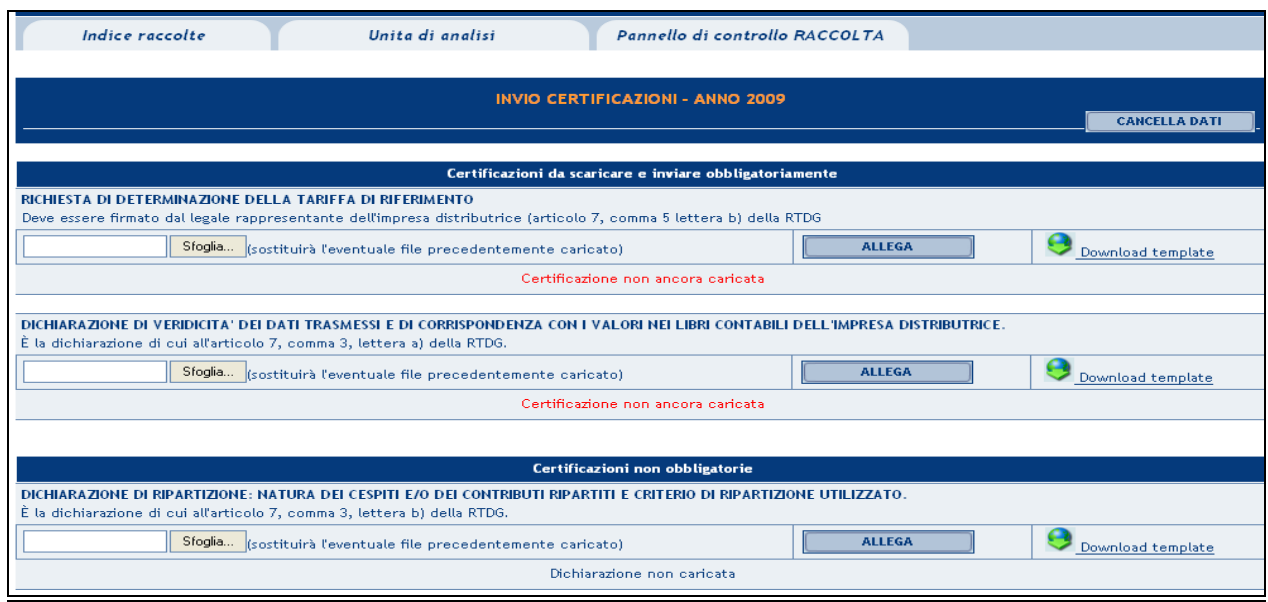

Per caricare i file occorre premere il bottone Sfoglia<sup>2</sup>, selezionare il file dal proprio disco fisso e confermare premendo il tasto Allega. L'operazione deve essere ripetuta per ciascuna delle dichiarazioni che si intendono caricare, ognuna delle quali deve essere contenuta in **un singolo file**. Una volta caricati i file desiderati, salvare prima di abbandonare la pagina. Affinché il salvataggio vada a buon fine è necessario che entrambe le certificazioni obbligatorie siano state inviate.

#### **GESTIONE CARICAMENTI MASSIVI**

 $\overline{\phantom{a}}$ 

Una modalità alternativa di Compilazione è il Caricamento Massivo.

I caricamenti massivi sono disponibili solo per le maschere della seconda sezione (Dati località) e permettono di salvare contemporaneamente i dati relativi a tutte le località dell'operatore, senza il bisogno di accedere alle singole pagine.

Per utilizzare tale modalità basta selezionare il pulsante RIEPILOGO dal Pannello di controllo raccolta. Il sistema presenterà, sotto l'elenco delle proprie località, una maschera come da immagine seguente<sup>3</sup>:

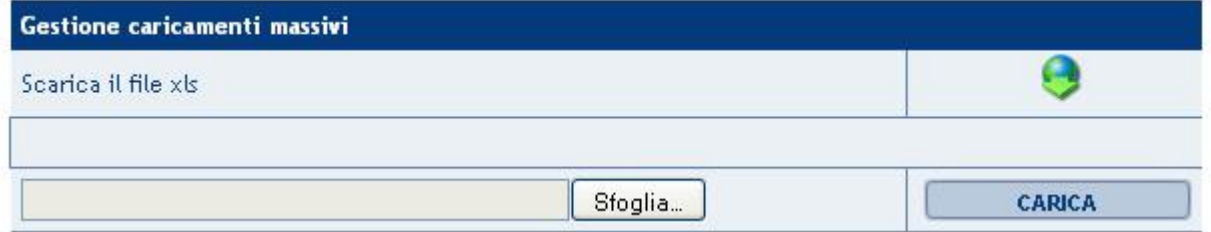

Come prima cosa occorre scaricare il template Excel (xls), cliccando sull'icona raffigurante il mondo con una freccia verde. Il file scaricato conterrà (se presenti) i dati già caricati nella sezione corrente per tutte le località e dovrà essere completato seguendone l'intuitiva impostazione grafica.

<sup>&</sup>lt;sup>2</sup> Il nome e l'aspetto di questo bottone possono variare a seconda del browser utilizzato.<br><sup>3</sup> L'espetto del pulsante Sfeclie e della essella di estigmente può veriere a seconda del l

<sup>&</sup>lt;sup>3</sup> L'aspetto del pulsante Sfoglia e della casella di caricamento può variare a seconda del browser utilizzato

Dopo la compilazione il file deve essere caricato sul sistema. Cliccando sul pulsante SFOGLIA si apre una finestra da cui selezionare il documento Excel opportunamente compilato. Cliccando sul pulsante CARICA si carica il contenuto del file nel sistema.

Appena caricato il file, a video comparirà un messaggio che indica se l'upload del file è andato a buon fine: **questo non implica che il sistema abbia accettato e salvato i dati in esso contenuti**.

Entro pochi minuti si riceverà infatti un'email per informare dell'avvenuto salvataggio dei dati inseriti o, qualora fossero stati riscontrati degli errori, il motivo del rifiuto ed i valori eventualmente da correggere.

È possibile ripetere ogni caricamento più volte: ogni volta che un invio massivo va a buon fine i dati contenuti nel file Excel sovrascrivono i precedenti valori eventualmente dichiarati per quella sezione, se invece sono riscontrati errori o vincoli non rispettati, nessun nuovo dato viene salvato.

I dati caricati attraverso questa funzionalità saranno visibili all'interno delle maschere solo dopo l'avvenuta ricezione dell'email riguardante l'esito del caricamento.

## **ATTENZIONE: le maschere compilate con caricamento massivo sono salvate automaticamente.**

Unicamente per la *sezione I – Risultati fisici* è in alcuni casi necessario accedere alla maschera della località per confermare il salvataggio: nei casi in cui è previsto l'invio dell' *istanza per il riconoscimento dei maggiori oneri derivanti dall'applicazione di quanto previsto dal comma 4, articolo 46/bis del Decreto Legge 1 ottobre 2007, n. 259* (cfr. §) , infatti, il file deve essere caricato tramite l'interfaccia web per poter effettuare l'invio definitivo.

Le località per cui ciò si rende necessario sono comunque facilmente identificabili dal menù di configurazione della sezione (cfr. §) in quanto identificate dal simbolo di *non compilato*.

Un messaggio indicante la necessità di caricare il file compare inoltre nel file Excel durante la compilazione se si dichiarano valori non nulli di Col.

#### **ATTENZIONE: dall'elenco delle località presenti nel file Excel sono escluse eventuali località** *in stato di pending.*

Per queste ultime non è infatti consentito il salvataggio di nuovi dati finché la situazione di pendenza non viene risolta.

## **INVIO DEFINITIVO**

Si può accedere a questa sezione attraverso il bottone INVIO DEFINITIVO presente in qualunque maschera di compilazione.

Se la compilazione della raccolta non è stata completata, il sistema non permette l'invio definitivo dei dati e mostra il messaggio: "*Non è possibile effettuare l'invio definitivo: la raccolta deve essere aperta, tutte le schede devono essere compilate e tutte le configurazioni devono essere confermate*". Se invece la compilazione della raccolta è completa il sistema conduce a una pagina nella quale è possibile confermare l'invio o annullare e tornare alla compilazione.

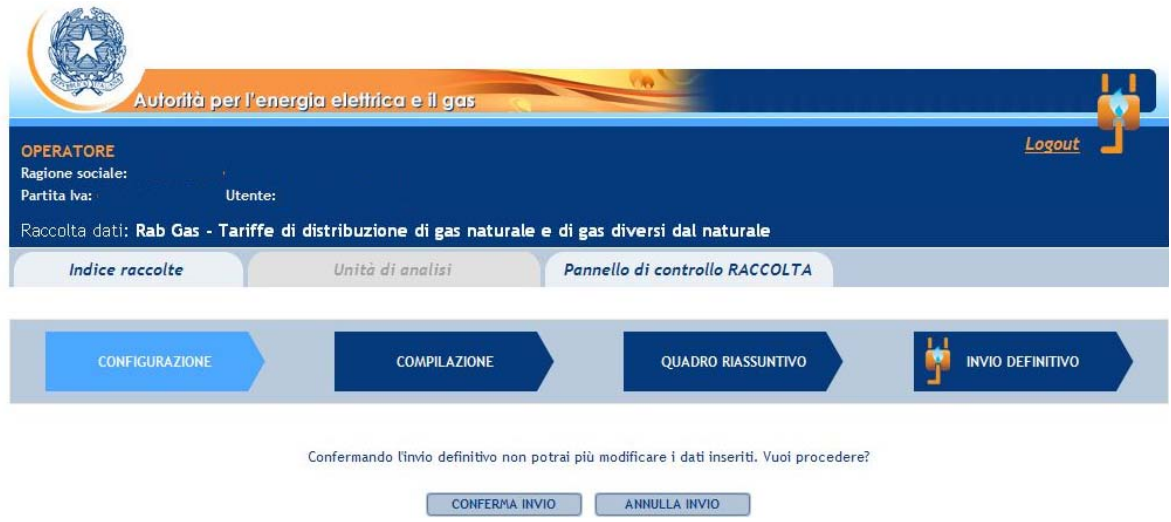

# **ATTENZIONE: Per effettuare l'invio dei dati è necessario aver compilato totalmente la raccolta dati.**

# **MODIFICA DATI PRECEDENTI RACCOLTE**

L'eventuale rettifica dei dati già inviati in modo definitivo deve essere autorizzata dall'Autorità. L'esercente può iniziare l'operazione di richiesta di rettifica contattando il servizio clienti:

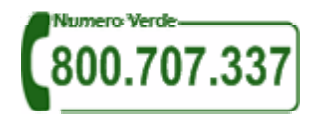

• e-mail: infoanagrafica@autorita.energia.it

Se l'Autorità deciderà di abilitare l'utente per questa operazione, gli verrà inviata una e-mail di notifica e comparirà, all'interno della raccolta, un bottone che consentirà all'utente di effettuare la richiesta all'Autorità. Nella richiesta deve essere specificata la motivazione della rettifica. Gli uffici dell'Autorità, valutata la motivazione, decideranno se autorizzare la modifica e l'utente sarà avvisato tramite e-mail.

# **RICHIESTA DI DETERMINAZIONE DELLA TARIFFA DI RIFERIMENTO PER L'ANNO 2013**

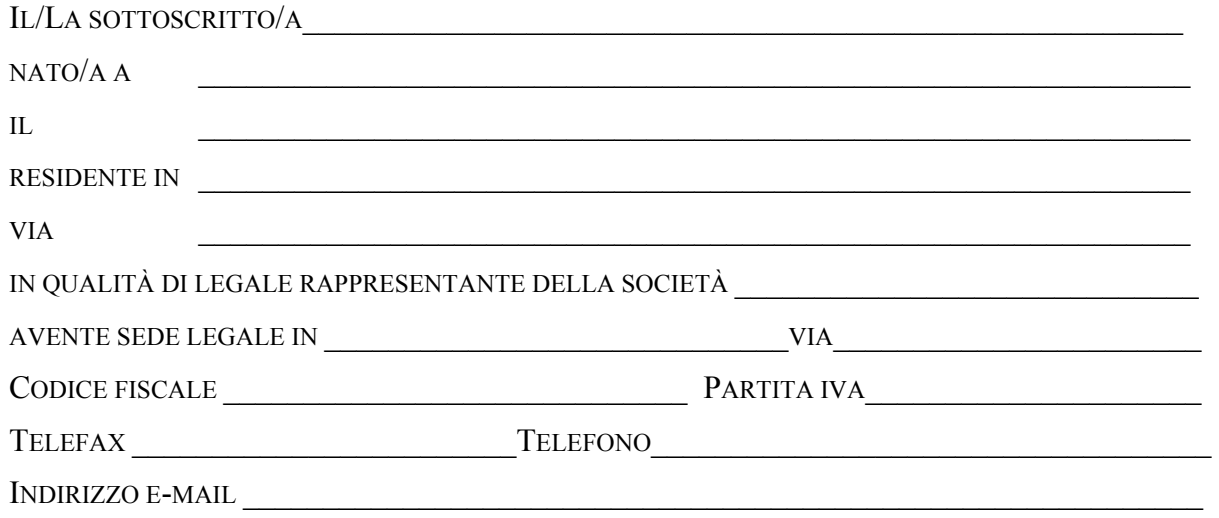

#### RICHIEDE A CODESTA AUTORITÀ

AI SENSI DELL'ARTICOLO 7, COMMA 1 DELL'ALLEGATO A ALLA DELIBERAZIONE DEL 6 NOVEMBRE 2008, ARG/GAS 159/08, DI DETERMINARE LA TARIFFA DI RIFERIMENTO PER L'ANNO 2013 PER LA SOCIETÀ DI SOPRA INDICATA.

AL RIGUARDO ALLEGA:

- DICHIARAZIONE DI VERIDICITÀ DI CUI ALL'ARTICOLO 7, COMMA 3, LETTERA A) DELL'ALLEGATO A ALLA DELIBERAZIONE DEL 6 NOVEMBRE 2008, ARG/GAS 159/08;
- DICHIARAZIONE DI RIPARTIZIONE DI CUI ALL'ARTICOLO 7, COMMA 3, LETTERA B) DELL'ALLEGATO A ALLA DELIBERAZIONE DEL 6 NOVEMBRE 2008, ARG/GAS 159/08;
- ISTANZA DI CUI ALL'ARTICOLO 59 DELL'ALLEGATO A ALLA DELIBERAZIONE DEL 6 NOVEMBRE 2008, ARG/GAS 159/08.

DATA

IN FEDE

# **DICHIARAZIONE RELATIVA ALL'INVIO DEI DATI ED INFORMAZIONI ED ALLA VERIDICITÀ DEGLI STESSI NELL'AMBITO DELLE DISPOSIZIONI PER LA REGOLAZIONE DELLE TARIFFE PER L'ATTIVITÀ DI DISTRIBUZIONE E MISURA DEL GAS DI CUI ALLA DELIBERAZIONE DELL'AUTORITÀ DEL 6 NOVEMBRE 2008, ARG/GAS 159/08**

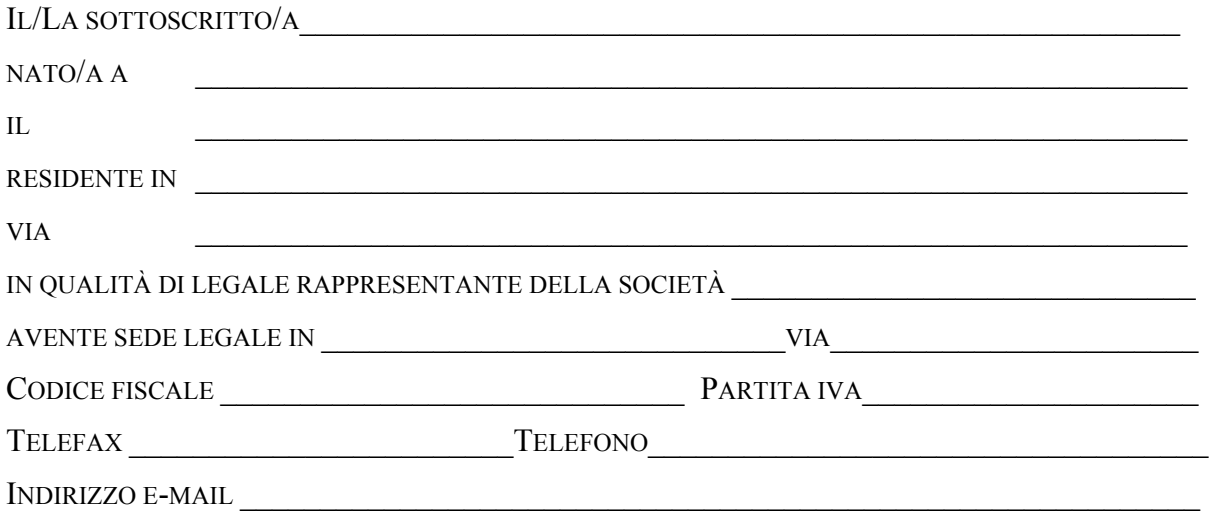

# **DICHIARA**

- CHE LE INFORMAZIONI E I DATI TRASMESSI PER LA DETERMINAZIONE DELLA TARIFFA DI RIFERIMENTO PER L'ANNO 2013 IN DATA SONO COMPLETI E VERITIERI;
- CHE LE INFORMAZIONI E I DATI DI NATURA PATRIMONIALE TRASMESSI PER LA DETERMINAZIONE DELLA TARIFFA DI RIFERIMENTO PER L'ANNO 2013 IN DATA\_\_\_\_\_\_\_\_\_\_\_\_\_CORRISPONDONO CON I VALORI CONTENUTI NEI LIBRI CONTABILI DELL'IMPRESA.

DATA

IN FEDE

# **DICHIARAZIONE DI RIPARTIZIONE DI CUI ALL'ARTICOLO 7, COMMA 3, LETTERA B) DELL'ALLEGATO A ALLA DELIBERAZIONE DEL 6 NOVEMBRE 2008, ARG/GAS 159/08: NATURA DEI CESPITI E/O DEI CONTRIBUTI RIPARTITI E CRITERIO DI RIPARTIZIONE UTILIZZATO**

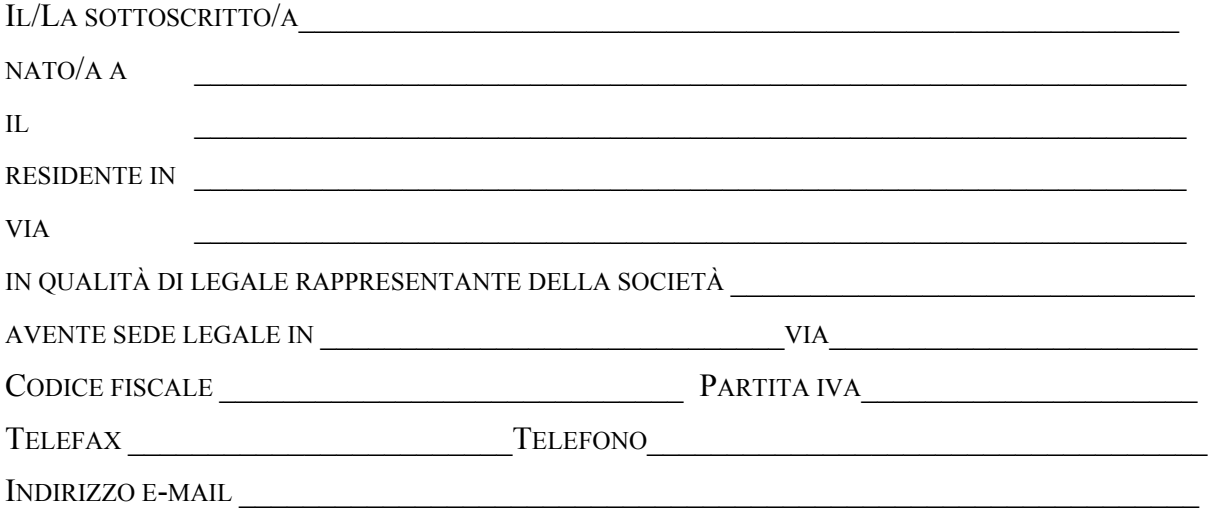

#### **DICHIARA**

- CHE PER LA DETERMINAZIONE DEL VALORE DELLE VARIAZIONI DELLE CONSISTENZE NELL'ANNO 2011 RELATIVI ALLE IMMOBILIZZAZIONI DI LOCALITÀ SI È ADOTTATA LA PROCEDURA PREVISTA DALL'ARTICOLO 15 DELL'ALLEGATO A ALLA DELIBERAZIONE DEL 6 NOVEMBRE 2008, ARG/GAS 159/08;
- CHE PER LA DETERMINAZIONE DEL VALORE DELLE VARIAZIONI DEI CONTRIBUTI RELATIVI ALL'ANNO 2011 SI È ADOTTATA LA PROCEDURA PREVISTA DALL'ARTICOLO 16, COMMA 5 DELL'ALLEGATO A ALLA DELIBERAZIONE DEL 6 NOVEMBRE 2008, ARG/GAS 159/08.

AL RIGUARDO SI ALLEGANO N.\_\_\_ DOCUMENTI CONTENENTI:

- IL DETTAGLIO DELLE INFORMAZIONI NON DISPONIBILI
- LE RAGIONI DELL'INDISPONIBILITÀ DEI SINGOLI DATI
- I CRITERI DI RIPARTIZIONE DI CUI AL COMMA 15.1, SECONDO ALINEA.

DATA

IN FEDE